### ВНИМАНИЕ!

Прежде чем пользоваться подводным компьютером "Смарт" внимательно прочтите эту инструкцию.

Каждое гружение связано с риском. Даже если вы следуете инструкции все равно остается вероятность кессонной болезни, баротравм и кислородной интоксикации при погружениях с использованием сжатого воздуха или обогащенных смесей Нитрокс.

### Принципы использования компьютеров "Смарт":

Нижеприведенные положения основаны на последних медицинских исследованиях и рекомендациях Американской Академии Подводных Наук касательно погружений с использованием подводных компьютеров. Если вы будете следовать этим принципам, то ваши погружения станут намного безопаснее, но дать стопроцентную гарантию того, что вы не получите кессонную болезнь или кислородную интоксикацию, нельзя.

· Компьютеры "Смарт" разработаны для погружений с использованием сжатого воздуха (21% О2) или обогащенных смесей Нитрокс (до макс. 100% О2). Не используйте компьютеры "Смарт" при погружениях с другими смесями.

· Перед погружением необходимо всегда проверять, соответствует ли установка в компьютере процентного соотношения смеси реальному соотношению газов в баллоне. Неправильная установка может привести к кислородной интоксикации или кессонной болезни! Возможная ошибка не должна превышать 1%, в противном случае не исключается даже летальный исход!

· Компьютеры "Смарт" можно использовать только с открытой и независимой скубасистемой. В полузамкнутых или закрытых системах процентное соотношение смеси может сильно меняться, поэтому расчеты компьютера могут не отражать реальное положение дел.

· Не игнорируйте визуальные и акустические сигналы тревоги, избегайте ситуаций, связанных с повышенным риском, которые описаны в данной инструкции и помечены специальным предупреждающим знаком.

· Если появляется значок "Всплытие", начинайте всплывать.

· Если значок "Всплытие" начинает мигать в нижнем окне дисплея, всплывайте немедленно.

· Компьютеры "Смарт" предупреждают сигналом тревоги о превышении допустимого уровня парциального давления кислорода (ррО2). Максимально допустимой границей является 1,4 bar ppО2. Этот параметр можно изменить с помощью программы СмартТрак, но не рекомендуется установка свыше 1,6 bar, так как это опасно.

• Часто проверяйте "кислородные часы" (лимит CNS O<sup>2</sup>), особенно после превышения 1,4 bar ppО2. Всплывайте, если лимит CNS О2 превысит 75%(CNS-Центральная нервная система).

· Всегда следуйте рекомендациям компьютера по декомпрессии и кислородной интоксикации.

· В соответствии с рекомендациями всех систем обучения не погружайтесь глубже 40 метров.

• Нужно принимать во внимание опасность азотного наркоза с учетом процентного соотношения используемой смеси. Компьютеры "Смарт" не имеют соответствующего сигнала тревоги.

· При любом погружении с компьютером "Смарт" сделайте 3-минутную остановку на глубине 5 метров.

· Не рекомендуется передача компьютера другим лицам для совершения погружений.

· В случае отказа компьютера необходимо немедленное всплытие с соблюдением мер предосторожности, таких как медленная скорость подъема и остановка на глубине 5 метров на 3-5 минут.

· Не превышайте допустимой скорости всплытия и не игнорируйте декомпрессионные остановки. В случае отказа компьютера скорость всплытия не должна превышать 10 м в минуту.

· При погружении в паре лучше следовать рекомендациям более консервативного компьютера.

· Никогда не погружайтесь в одиночку. Компьютер "Смарт" не заменит вам бадди.

· Совершайте погружения, соответствующие вашему уровню подготовки. Компьютер "Смарт" не улучшает его.

- · Избегайте многократных спусков и подъемов.
- · Избегайте тяжелых физических усилий на глубине.
- · Совершайте более короткие погружения в холодной воде.

· Скорость при завершающей фазе всплытия должна быть наиболее медленной.

· Вы должны знать все симптомы кессонной болезни и специальные знаки тревоги компьютера "Смарт". В случае появления этих знаков на дисплее вашего компьютера после завершения погружения или ощущения симптомов необходимо немедленно обратиться к врачу. Чем раньше вы это сделаете, тем больше вероятность скорейшего выздоровления.

· Погружения со смесями Нитрокс возможны только после специального курса в клубе с хорошей репутацией

· Максимально возможное содержание кислорода в смеси при погружении с компьютером "Смарт Ком"(консоль со шлангом) может быть 40%.

2

· При использовании смесей Нитрокс всегда берите с собой утвержденные Нитроксные декомпрессионные таблицы для страховки на случай отказа компьютера.

· Если вы отключаете звуковой сигнал, то необходимо обращать повышенное внимание на визуальные сигналы дисплея вашего компьютера. Несоблюдение рекомендаций компьютера может привести к кессонной болезни, различным баротравмам и тяжелым последствиям.

· Всегда оставляйте достаточный для всплытия объем воздуха в баллоне. Никогда не используйте до конца допустимый лимит времени нахождения на заданной глубине(RBT-Remaining Bottom Time), особенно если вам предстоит продолжительный подъем или возможные лишние усилия по преодолению течения, например.

· Никогда не погружайтесь на больших высотах, не получив специальной подготовки. Такого рода погружения многократно увеличивают риск получения кессонной болезни.

· Всегда оставляйте запас при учете рекомендаций компьютера, это уменьшит риск.

### При многократных погружениях:

• Не совершайте следующего погружения пока ваш CNS O2 статус не упадет ниже 40%.

· При погружениях со смесями Нитрокс(это относится и к погружениям на сжатом воздухе) интервал между двумя погружениями должен быть достаточно продолжительным, минимум 3-4 часа, чтобы организм успел освободиться от растворенного в крови кислорода и азота.

· Процентное содержание смеси должно соответствовать уровню предстоящего погружения.

· Не погружайтесь, если на дисплее появился значок, предупреждающий о наличии в крови большого количества микропузырьков.

· Один день в неделю необходимо отдохнуть от погружений.

· Если вы поменяли компьютер, то следующее погружение можно совершить только по истечении суток.

# $C \in$

Маркировка CE показывает, что данный товар соответствует директивам Европейского Союза 89/686/EEC и 89/336/EEC.

Компьютеры "Смарт" получили сертификат prEN13319 от Rina SA(Gruppo Registro Italiano Navale).

Требования функциональности и безопасности Европейского Союза не отражены в данной инструкции.

EN 1000-4-2 BZT

### ВВЕДЕНИЕ

Поздравляем с приобретением компьютера "Смарт" и добро пожаловать в семью Уватек. Вы купили прекрасного помощника для дайвинга, оснащенного самой передовой технологией.

Несколько удивительных характеристик компьютера "Смарт" выделяют его из ряда подводных компьютеров и выгодно отличают от предшественников.

Возможность индивидуального выбора уровня микропузырьков является основной новой чертой компьютера "Смарт". Эта новая технология, разработанная на основе последних исследований ДАН Европа, позволяет дайверу выбирать более безопасный профиль погружений для минимизации образования микропузырьков в крови. Это следующая ступень развития алгоритма Уватек ZH-L8 ADT.

Данная инструкция дает полную информацию по использованию и характеристикам компьютеров "Смарт".

Заметьте, что инструкция содержит информацию не только о "Смарт Про", но и "Смарт Ком". Дополнительная информация о "Смарт Ком" специально промаркирована.

Мы благодарим Вас за ваш выбор и надеемся, что вы получите массу удовольствия от безопасных погружений с компьютером "Смарт"!

Информацию о других продуктах компании Уватек можно получить на сайте www.uwatec.com.

Чтобы упростить чтение данной инструкции в дальнейшем мы будем называть компьютеры "Смарт" просто Смарт.

#### Безопасность

Подводные компьютеры снабжают дайверов информацией, но не знанием, как эту информацию интерпретировать и использовать. Они не заменяют здравый смысл! Поэтому, прежде чем пользоваться Смартом вы должны внимательно ознакомиться с данной инструкцией.

### Важные замечания по поводу предупреждающих слов и символов

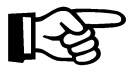

Информация, которая может быть полезна для оптимального использования компьютера Smart

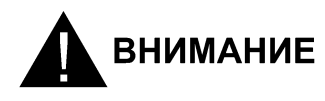

Сигнал тревоги, означающий ситуацию, связанную с риском, или какую-либо опасность. Игнорирование таких предупреждающих сигналов может привести к ситуациям, несущим опасность повреждения отдельных органов или даже угрозу жизни дайвера. Эти сигналы нельзя игнорировать!

### В инструкции используются следующие символы:

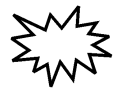

Мигающий дисплей

- $\blacktriangleleft$  4 сек.  $\blacktriangleleft$  Акустический предупреждающий сигнал
- $\leftrightarrow$   $\leftrightarrow$   $\leftrightarrow$   $\leftrightarrow$   $\leftrightarrow$  Акустический сигнал тревоги

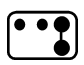

Инструкции по ручной активации (пример: соединение контактов В и Е)

COM - Только для компьютеров SmartCom

### КРАТКАЯ СПРАВКА

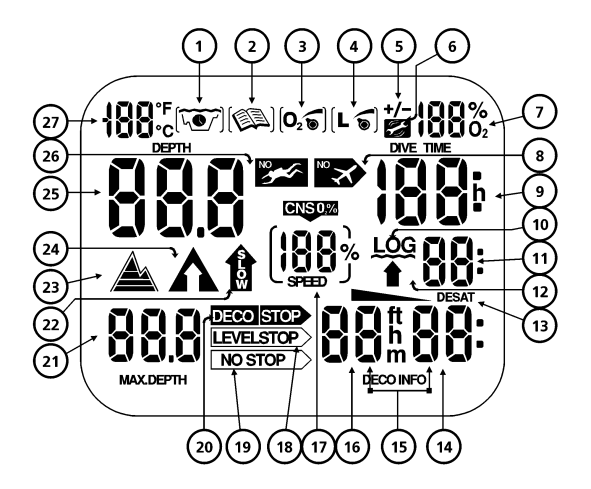

- 1 Пиктограмма режима Планировщика погружений
- 2 Пиктограмма режима "Дневник погружений"
- 3 Пиктограмма режима установки %О2 в смеси
- 4 Пиктограмма уровня подавления микропузырьков (ввод/уровень уменьшен)
- 5 Флаг готовности для ввода значений (% О2 в смеси / Уровень подавления микропузырьков)
- 6 Флаг сервисного режима
- 7 % Содержание О2 в с меси/ Уровень подавления микропузырьков/Заряд батареи
- 8 Индикатор "Полеты запрещены "
- 9 Время погружения/Время до полетов
- 10 Флаг режима "Дневник погружений"
- 11 Индикатор времени всплытия/ Номер погружения в дневнике
- 12 Флаг индикатора времени всплытия
- 13 Индикатор режима рассыщения тканей
- 14 Остаток времени бездекомпрессионной фазы погружения / Время декомпрессионной остановки;
- 15 Время рассыщения тканей / поверхностный интервал
- 16 Рекомендуемая глубина декомпрессионной остановки
- 17 Токсичность кислорода CNS O2% / Скорость всплытия
- 18 Пиктограмма декомпрессионной фазы погружения
- 19 Пиктограмма безостановочной фазы погружения
- 20 Флаг пропущенной декомпрессионной остановки / Флаг "Декомпрессионная остановка"
- 21 Максимальная глубина
- 22 Флаг "Превышение допустимой скорости всплытия"
- 23 Пиктограмма высотного уровня
- 24 Флаг "Обязательное всплытие"
- 25 Текущая глубина
- 26 Флаг "погружения запрещены / опасность образования микропузырьков"
- 27 Температура

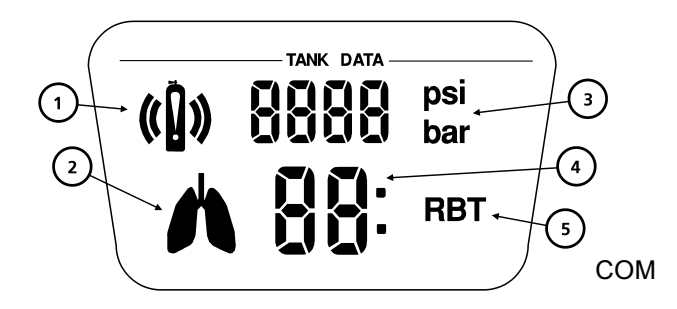

- 1 Сигнал тревоги: "Давление в баллоне ниже установленного предела"
- 2 Сигнал тревоги: " Повышенный расход дыхательной смеси"<br>3 Давление в баллоне/р
- в баллоне/расход воздушной смеси
- 4 Индикатор " Остаточное время погружения "
- 5 Пиктограмма "Остаточное время погружения (RBT)"

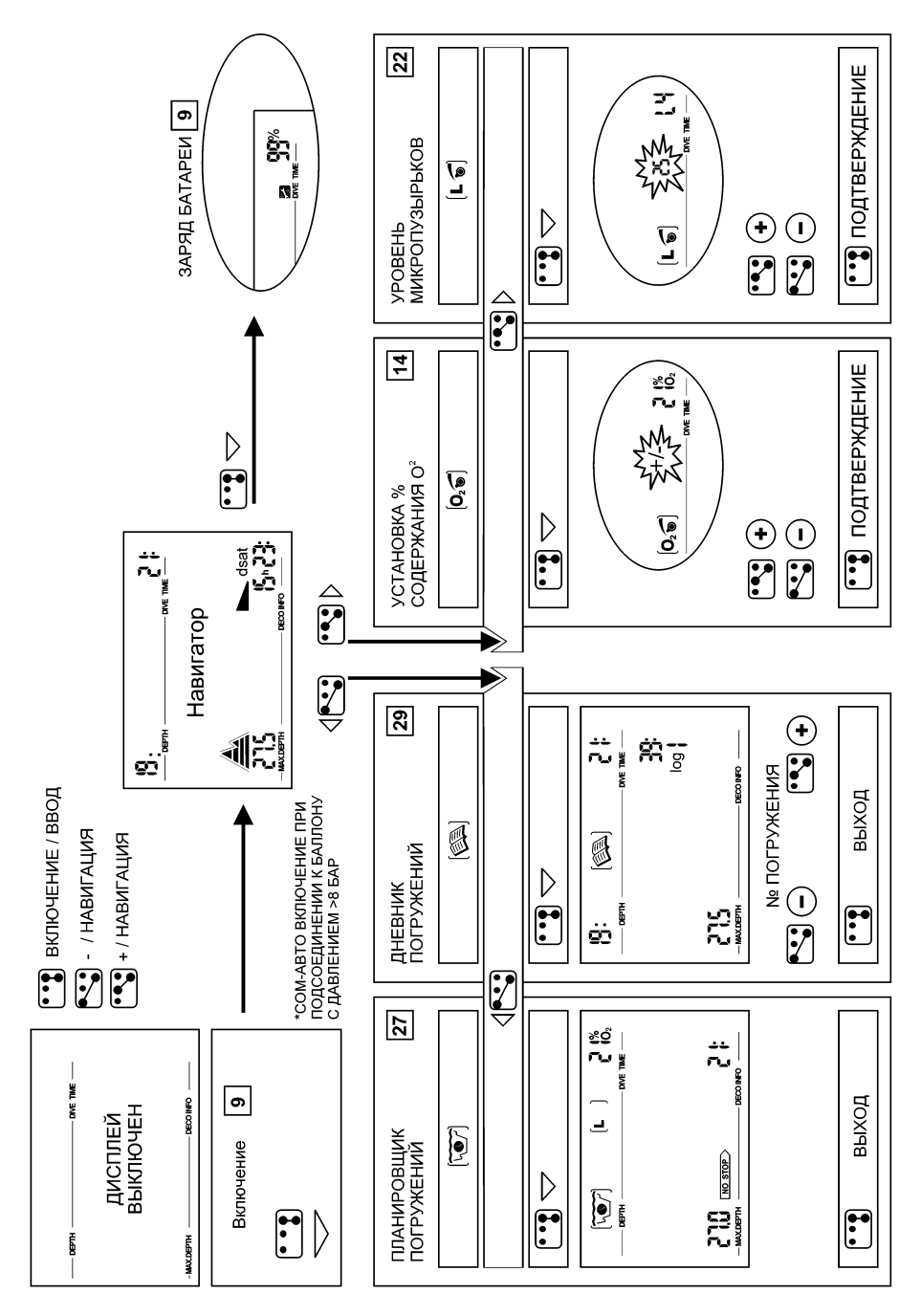

### ОПИСАНИЕ И УПРАВЛЕНИЕ

#### Общее описание системы компьютеров Смарт

Компьютер Смарт отображает все важные параметры погружения и декомпрессионную информацию.

Компьютер Смарт имеет встроенную память, предназначенную для длительного хранения параметров погружения. Эти данные могут быть переданы во внешний персональный компьютер(ПК) посредством стандартного инфракрасного интерфейса (ИК-адаптера ) и программного обеспечения SmartTrak для Windows. Программа SmartTrak на компактдиске входит в комплект поставки компьютеров Смарт. ИК-адаптер для ПК не входит в комплект поставки.

Перечень рекомендуемых ИК-адаптеров доступен на сайте компании Uwatec (www.uwatec.com).

![](_page_9_Picture_5.jpeg)

### Управление

Схема управления режимами приведена на стр. 9

### Органы управления

Компьютеры Smart имеет на корпусе 4 рабочих контакта В, Е, +, -. Для запуска компьютера вручную прикоснитесь мокрыми пальцами к основному контакту В и одному из других трех контактов, расположенных выше дисплея.

Контакт В: Базовый контакт, прикосновение к которому необходимо для осуществления любых операций.

Контакт Е: Контакт ввода, служащий для включения компьютера, запуска журнала, режима планирования и переключения между планированием безостановочных и декомпрессионных погружений. Помимо этого он используется для подтверждения ввода, т.е. сравним с клавишей ENTER или RETURN обычного компьютера.

Контакты +/-: Служат для выбора журнала и планировщика, а также для установки таких показателей как время, глубина, номер погружения и т.д.

В режимах установки контакт "+" увеличивает значение; "-"- уменьшает

![](_page_10_Picture_126.jpeg)

### Активация рабочего режима(включение дисплея).

Включение дисплея осуществляется одним из трех способов:

- автоматически, при погружении в воду или для адаптации к изменению атмосферного давления, если это необходимо;

- вручную, при помощи рабочих контактов (В-Е);

- при подсоединении компьютера Smart COM к баллону с рабочим давлением более 8 бар;

· Когда Смарт нахо-

дится в состоянии покоя; никакая информация не высвечивается на дисплее (спящий режим или поверхностный спящий режим), однако он осу-

![](_page_11_Picture_125.jpeg)

![](_page_11_Figure_1.jpeg)

ществляет мониторинг атмосферного давления. Если фиксируется изменение уровня высотности, он автоматически включается на 3 минуты для коррекции начальных условий. См. соответствующий раздел

· Прикосновение к контактам В и Е запускает компьютер, который выходит в режим готовности к работе или поверхностный режим. Для контроля дисплея высвечиваются все сигналы в течении 5 секунд.

Затем на дисплее индицируются состав рабочей смеси (%О2), температура и уровень высотности (См. соответствующий раздел). Smart Com отображает дополнительно рабочее давление в баллоне

Если с момента предыдущего погружения продолжается период рассыщения

тканей, или произошло изменение высотного уровня, на дисплей дополнительно выводятся остаточное время рассыщения тканей, токсичность кислорода и флаг "полеты запрещены"

### Проверка степени заряда батареи.

$$
\begin{array}{c|c}\n\hline\n\text{G} & \text{G} \\
\hline\n\text{G} & \text{G} \\
\hline\n\text{G} & \text{G} \\
\hline\n\text{G} & \text{G} \\
\hline\n\text{G} & \text{G} \\
\hline\n\text{G} & \text{G} \\
\hline\n\text{G} & \text{G} \\
\hline\n\text{G} & \text{G} \\
\hline\n\text{G} & \text{G} \\
\hline\n\text{G} & \text{G} \\
\hline\n\text{G} & \text{G} \\
\hline\n\text{G} & \text{G} \\
\hline\n\text{G} & \text{G} \\
\hline\n\text{G} & \text{G} \\
\hline\n\text{G} & \text{G} \\
\hline\n\text{G} & \text{G} \\
\hline\n\text{G} & \text{G} \\
\hline\n\text{G} & \text{G} \\
\hline\n\text{G} & \text{G} \\
\hline\n\text{G} & \text{G} \\
\hline\n\text{G} & \text{G} \\
\hline\n\text{G} & \text{G} \\
\hline\n\text{G} & \text{G} \\
\hline\n\text{G} & \text{G} \\
\hline\n\text{G} & \text{G} \\
\hline\n\text{G} & \text{G} \\
\hline\n\text{G} & \text{G} \\
\hline\n\text{G} & \text{G} \\
\hline\n\text{G} & \text{G} \\
\hline\n\text{G} & \text{G} \\
\hline\n\text{G} & \text{G} \\
\hline\n\text{G} & \text{G} \\
\hline\n\text{G} & \text{G} \\
\hline\n\text{G} & \text{G} \\
\hline\n\text{G} & \text{G} \\
\hline\n\text{G} & \text{G} \\
\hline\n\text{G} & \text{G} \\
\hline\n\text{G} & \text{G} \\
\hline\n\text{G} & \text{G} \\
\hline\n\text{G} & \text{G} \\
\hline\n\text{G} & \text{G} \\
\hline\n\text{G} & \text{G} \\
\hline\n\text{G} & \text{G} \\
\hline\n\text{G} & \text{G} \\
\hline\n\text{G} & \text{G} \\
\hline\n\text{G} & \text{G} \\
\hline\n\text{G} & \text{G
$$

Проверка степени заряда батареи осуществляется в момент включения компьютера при помощи контактов (В-Е). Степень заряда батареи (в %) индицируется в течении 3 сек

Если емкость батареи равна

0%, активируется специальный сигнал (см. стр.13). Замена батареи осуществляется специализированными дилерами Scubapro-Uwatec. Нормальный разряд батареи обычно составляет 2-5% за серию из 20 - 50 погружений

### Выбор и активация пользовательских режимов

![](_page_11_Picture_13.jpeg)

При помощи кнопок "+" и "-" Вы можете выбрать один из 4-х пользовательских режимов: планировщик погружений, дневник погружений, ввод состава рабочей смеси или ввод уровня микропузырьков

После выбора требуемого режима, Вы можете активировать и дезактивировать его функции при помощи контакта Е

Подробное описание пользовательских функций приведено на указанных выше страницах

### Включение подсветки дисплея

Компьютеры Smart имеют режим подсветки экрана дисплея, который может быть активирован, как в подводном, так и в надводном состояниях.

![](_page_12_Picture_5.jpeg)

![](_page_12_Picture_6.jpeg)

Режим подсветки экрана включается при нажатии на корпус компьютера с верхней стороны дисплея Smart Pro, или с правой стороны дисплея для компьютера Smart Сом. Под-

светка выключается автоматически через 8 сек с момента активации, или через интервал времени, установленный при помощи программы SmartTrak. Если компьютер находится в спящем режиме, подсветка экрана не включается.

![](_page_12_Picture_9.jpeg)

Активная подсветка экрана не может использоваться в качестве подводного **ВНИМАНИЕ** фонаря. Для ночных и глубоководных погружений рекомендуется использовать подводный фонарь

#### Выключение дисплея

· Отключение дисплея осуществляется автоматически при переходе компьютера в спящий режим ( по прошествии трех минут бездействия на поверхности).

· COM на поверхности: автоматически по прошествии 3-х минут при неизменном давлении воздушной смеси в баллоне. Дисплей активируется вновь в момент начала расхода воздушной смеси.

### Подключение компьютера Smart Com

### Установка шланга высокого давления

Шланг высокого давления устанавливается на выход высокого дав-

![](_page_13_Picture_3.jpeg)

ления (выход НР) первой ступени регулятора.

1.Установите шланг высокого давления на выход высокого давления.

Если резьба не совпадает, приобретите адаптер у розничного продавца.

2. Закрепите соединение с помощью гаечного ключа.

![](_page_13_Picture_8.jpeg)

Рекомендуется использовать для подключения универсальный шланг высокого давления, предназначенный для сжатого воздуха и нитрокса в соответствие с законами страны пребывания

· Шланг высокого давления, входящий в комплект поставки Smart Com может использоваться для смеси нитрокс с содержанием кислорода не более 40%!

### ПОГРУЖЕНИЯ С КОМПЬЮТЕРОМ SMART

### Терминология/символы

Информация, высвечиваемая на дисплее, варьируется в зависимости от типа и фазы погружения

Информация о погружениях с компьютерами Smart при различных уровнях подавления микропузырьков приведена в соответствующем разделе.

### Дисплей в безостановочной фазе

Безостановочная фаза: фаза погружения, во время которой разрешено всплытие без декомпрессионных остановок.

Время погружения: время нахождения на глубине ниже 0.8 метра более 5 минут.

Безостановочное время(БВ): остаток времени, в течение которого дайвер может находиться на данной глубине, до перехода в декомпрессионную фазу погружения

![](_page_14_Figure_4.jpeg)

### Дисплей в декомпрессионной фазе / Остаточное время подводного состояния(ОВП)

![](_page_15_Figure_1.jpeg)

- 1. Декомпрессионная остановка (Декостоп) Все рекомендованные декомпрессионные остановки являются обязательными
- 2. Общее время всплытия (Высвечивается время необходимое для всплытия на поверхность с учетом времени всех необходимых декостопов (в минутах)
- 3. Время декостопа (Высвечивается время, в течении которого дайвер обязан находиться в состоянии декостопа)
- 4. Предписанная глубина декостопа (Индицируется нижний предел глубины)

![](_page_15_Figure_6.jpeg)

![](_page_16_Picture_0.jpeg)

1. Давление в баллоне

2. Остаточное время подводного состояния, ОВП. Время необходимое для всплытия на поверхность с учетом всех декостопов и резервом давления в баллоне 50 бар. При ОВП=0 дайвер обязан незамедлительно начать всплытие

(COM)

### Информация при погружениях на нитроксе (кислородная информация - О2)

Для бездекомпрессионных погружений на сжатом воздухе все декомпрессионные расчеты выполняются только в отношении насыщения тканей азотом. При погружениях на нитроксе, опасность токсичности кислорода при повышенном содержании О2 в дыхательной смеси и больших глубинах является ограничительным фактором для времени и максимально допустимой глубины погружения. SMART учитывает эти факторы для декомпрессионных расчетов и выводит на дисплей всю необходимую информацию:

 $<$ О<sup>2</sup> % МІХ> - % содержания кислорода в дыхательной смеси. Вы можете установить значение от 21% до 100% в зависимости от состава используемой смеси (для сжатого воздуха % содержания О2 составляет 21%). Этот параметр будет использоваться в дальнейшем, как базовый для выполнения всех последующих декомпрессионных расчетов.

**PPO<sup>2</sup>** мах - Максимально допустимое парциальное давление кислорода: Парциальное давление кислорода, которое не может быть достигнуто во время погружения с учетом повышенного содержания кислорода в смеси.

Обычно устанавливаемое значение давления 1,4 бар. Пользователь имеет возможность изменить это значение в диапазоне 1,2 - 1, 95 бар при помощи программного обеспечения SmartTrak. Smart не выводит на диплей установленный предел ррО<sup>2</sup> мах, но выдает звуковые и визуальные сигналы предупреждающие, что достигнута глубина, на которой парциальное давление соответствует установленному пределу.

![](_page_16_Picture_9.jpeg)

Значение и сигналы предупреждения токсичности кислорода (CNS О2%) не зависят от установленного значения ррО2 мах

<CNS O2 LIMIT> - Токсичность кислорода: С увеличением % содержания кислорода (О2) в смеси становится важным его содержание в органах дайвера, особенно в тканях центральной нервной системы (CNS). Если парциальное давление кислорода становится больше 0,5 бар, токсичность кислорода начинает возрастать. При уменьшении парциального давления ниже 0.5 бар, токсичность кислорода уменьшается. Значение уровня токсичности 100% определяет предел, при котором проявляются симптомы кислородного отравления. (См. соответствующий раздел)

![](_page_17_Picture_1.jpeg)

![](_page_17_Picture_2.jpeg)

Погружения с использованием Нитрокса должны совершаться только опытными дайверами, прошедшими соответствующий курс обучения по признанной международной системе в сертифицированных дайв-центрах с хорошей репутацией

### Сообщения "Внимание" и сигналы тревоги

Smart привлекает внимание дайвера к некоторым ситуациям, возникающим во время погружения, и предупреждает его об ошибочных действиях. Сообщения "Внимание" и сигналы тревоги всегда даются под водой как в визуальной, так и в акустической форме, а на поверхности только в визуальной форме, за исключением сигнала тревоги, касающегося декомпрессии.

![](_page_17_Picture_6.jpeg)

Акустические сообщения из разряда "Внимание" (но не сигналы тревоги) могут быть отключены при помощи программного обеспечения SmartTrak.

#### Сообщения "Внимание"

Сообщения "Внимание" подаются дайверу визуально в виде горящих символов, букв или мигающих цифр. Кроме того, подаются два коротких акустических сигнала (с интервалом в 4 секунды) на двух различных частотах.

#### $\leftrightarrow$  4 сек  $\leftrightarrow$  (звуковой сигнал может быть отключен)

Сообщения "Внимание" подаются в следующих ситуациях: (дополнительная информация приведена в соответствующих разделах)

· Конец безостановочной фазы.

· Достигнуто значение установленного предела парциального давления

· Достигнуто предустановленнаямаксимальная глубинаУровень токсичности кислорода достиг 75%

· Предупреждение об образовании микропузырьков

· COM Остаточное время подводного состояния, ОВП<3мин

· COM Давления в баллоне достигло предустановленного

минимально допустимого значения

· Повышенный расход дыхательной смеси

· Запрещенный высотный уровень (без акустического сигнала)

#### Погружения в режимах (L1-L5) подавления микропузырьков:

· Уровневая остановка пропущена

- · Уровень микропузырьков уменьшен
- · Начало вывода декомпрессионных показателей

#### Сигналы тревоги

Игнорирование сигналов тревоги, выдаваемых компьютером SMART и непринятие адекватных незамедлительных мер безопасности может стать причиной серьезных проблем со здоровьем дайвера, вплоть до летального исхода

Сигналы тревоги подаются дайверу визуально в виде мигающих символов, букв или цифр и символов. Кроме того, раздается непрерывный акустический сигнал на одной частоте.

#### イルイルイル イルイルイー パイルイル イルイルイル (звуковой сигнал не может быть отключен)

Сигналы тревоги подаются в следующих ситуациях. (дополнительная информация приведена в соответствующих разделах)

Токсичность кислорода достигла 100% Игнорирование декомпрессионной остановки

COM Остаточное время подводного состояния, ОВП=0

Слишком высокая скорость всплытия (расшифровку акустического сигнала, см в разделе)

Севшая батарея компьютера (без акустического сигнала)

В режиме погружений на дисплее появляется символ - "Сервис", как только емкость батареи становится равной 0%. Осуществите замену батареи у авторизованного дилера!

![](_page_18_Picture_27.jpeg)

### ПОДГОТОВКА К ПОГРУЖЕНИЮ

### Установка состава дыхательной смеси

![](_page_19_Picture_2.jpeg)

Перед каждым погружением и при замене баллона убедитесь, что установленный в компьютере состав дыхательной смеси соответствует реальному. Несоответствие этого параметра приведет к неверным декомпрессионным расчетам во время реального погружения. При заниженном % кислорода в смеси, кислородное отравление может наступить до момента подачи предупреждающего сигнала. При завышенном % кислорода в смеси, существует опасность пресыщения тканей азотом без соответствующего предупредительного сигнала.

Для установки состава смеси, компьютер Smart должен находиться в режиме пользователя (см схему)

![](_page_19_Picture_5.jpeg)

1 Соединяя контакты "В" и "+" или "-", переведите Smart в состояние, при котором на дисплее индицируется пиктограмма режима установки состава смеси.

2 Соедините контакты "В" и "Е" для перехода в режим редактирования состава смеси

3 Введите требуемое значение (21- 100%), используя контакты "В", "+" и "-" . При замыкании контактов "В" и "+" % О2 увеличивается, а, при замыкании "В" и "-" - уменьшается

4 Соедините контакты "В" и "Е" для подтверждения установки введенного значения %О2

Без подтверждения установки, дисплей автоматически выходит из режима редактирования после 3-х минут бездействия. При этом новое значение %О2 не будет установлено.

![](_page_20_Picture_0.jpeg)

Если Вы вышли из режима установки состава смеси автоматически без подтверждения, новые параметры не будут установлены, а Smart установит предыдущее значение.

При помощи программы SmartTrak может быть установлен один из режимов сброса состава смеси к значению для сжатого воздуха (21% О2) - 1час или "не сбрасывать" (по умолчанию)

### Установка уровня подавления микропузырьков

### COM Подготовка к погружению с компьютером Smart Com

При последующем описании правил подготовки к погружению предполагается, что шлаг высокого давления компьютера Smart правильно установлен на выход высокого давления первой ступени регулятора

![](_page_20_Picture_6.jpeg)

При неправильной установке шланга высокого давления, компьютер будет работать неправильно, что может привести к серьезным последствиям, вплоть до летального исхода.

![](_page_20_Picture_8.jpeg)

1. Установите регулятор с компьютером Smart Com на баллон

2. Если у баллона имеется резервный вентиль, убедитесь, что он открыт.

3. Откройте вентиль баллона. Проверьте давление в баллоне (10 сек). Если давление недостаточное, замените баллон.

ANK DATA  $199$  bar

### Визуальный контроль

Перед каждым погружением производите визуальный контроль:

1 Включите дисплей Smart Com, используя контакты B и E

2 Произведите визуальный контроль дисплея: все ли показатели высвечиваются?

3 COM Проверьте соединения на предмет утечки дыхательной смеси. Никогда не используйте для погружений неисправное оборудование.

![](_page_21_Picture_5.jpeg)

![](_page_21_Picture_6.jpeg)

### ФУНКЦИИ ВО ВРЕМЯ ПОГРУЖЕНИЙ

### Погружение

С момента начала погружения, при превышении глубины 0,8 м, производится полный мониторинг всех параметров погружения, т.е., отображаются текущая глубина и время погружения; фиксируется максимальная глубина погружения; производятся расчеты насыщения тканей азотом, безостановочного времени или параметров декомпрессии; осуществляется контроль и отображение на дисплее скорости всплытия и правильности выполнения дайвером рекомендуемых декомпрессионных мероприятий. Компьютер Smart Com дополнительно выводит на монитор давление в баллоне и остаточное время подводного состояния.

#### Время погружения

![](_page_22_Figure_4.jpeg)

Общее время, проведенное на глубине ниже 0.8 метра, высвечивается в минутах и называется временем погружения. Пока погружение продолжается, двоеточие справа от цифр мигает с односекундными интервалами. Максимальное высвечиваемое на дисплее время погружения равно 199 минутам.

咚 Если погружение длится дольше 199 минут, время погружения обнуляется и начинается новый отсчет, так как дисплей не рассчитан на большие значения.

![](_page_22_Figure_7.jpeg)

Текущая глубина

Показатель текущей глубины определяется с шагом в 10 см. При включении и на глубине, меньшей 0.8 метра, появляется пустой дисплей <->.

Измерение глубины основывается на погружениях в пресной воде. По этой причине Smart показывает немного большее значение глубины при погружениях в соленой воде. Величина отклонения зависит от солености воды.

### Максимальная глубина

咚

![](_page_23_Figure_2.jpeg)

Показатель максимальной глубины (max depth) высвечивается, если он превышает значение текущей глубины более, чем на 1 метр. Это предотвращает частую смену дисплея при нахождении на глубинах, близких к максимальной.

![](_page_23_Figure_4.jpeg)

ДОСТИГНУТА МАКСИМАЛЬНО ДОПУС-ТИМАЯ ГЛУБИНА

![](_page_23_Picture_6.jpeg)

С помощью программы SmartTrak может быть установлено предельное значение максимальной глубины погружения (обычно 40 м). При превышении этого предела выдается сигнал предупреждения и появляется мигающий флаг "всплыть". Действие: Всплывайте на несколько метров, чтобы предупреждающий сигнал погас.

![](_page_23_Figure_8.jpeg)

СКОРОСТЬ ВСПЛЫТИЯ

#### Скорость всплытия

110 %- Превышение скорости всплытия в %

Оптимальная скорость всплытия находится в диапазоне между 7 и 20 м/мин в зависимости от глубины. Она высвечивается в процентном отношении от соответствующего значения. Если скорость всплытия превышает 100%, загорается черная стрелка <SLOW>. Если скорость всплытия превышает 140%, черная стрелка начинает мигать.

Акустический сигнал подается, когда значение скорости всплытия достигает 110%. Интенсивность этого сигнала зависит от степени превышения скорости.

![](_page_24_Picture_2.jpeg)

Предписанная скорость всплытия должна строго соблюдаться. Превышение скорости всплытия может привести к образованию микропузырьков в артериальном круге кровообращения.

· Smart может потребовать осуществления декомпрессионной остановки во время безостановочной фазы из-за опасности формирования микропузырьков в результате превышения скорости всплытия.

• Декомпрессионное микропузырьков, может значительно возрасти, если превышается скорость всплытия.

· При всплытии с больших глубин малая скорость всплытия вызывает повышенное очищение тканей и увеличение времени декомпрессии и общего времени всплытия. При всплытии с небольших глубин уменьшение времени декомпрессии возможно из-за того, что процесс очищения тканей уже начался во время всплытия.

· Сообщение и индикация превышения скорости всплытия имеет приоритет по отношению к сигналу токсичности кислорода <CNS O2 LIMIT>время, необходимое для предотвращения массированного образования

Сообщения:

Длительное превышение скорости всплытия (фиксируется в журнале.)

![](_page_24_Picture_10.jpeg)

### Парциальное давление кислорода (ррО2)

 $4$  сек $4$ 

![](_page_25_Figure_2.jpeg)

Предельное (максимально допустимое) парциальное давление кислорода может быть установлено пользователем в диапазоне 1,2 - 1, 95 бар при помощи программного обеспечения SmartTrak. Smart не выводит на дисплей установленный предел ррО2 мах, но выдает звуковые и визуальные сигналы предупреждающие, что достигнута глубина, на которой парциальное давление соответствует установленному пределу.

Сообщение: В зависимости от состава дыхательной смеси и установленного предела парциального давления кислорода (ррО2мах) предупреждающий сигнал может выводиться на разных глубинах. Когда парциальное давление кислорода достигает значения установленного предела (ррО2мах) Smart подает акустический сигнал, высвечивает пиктограмму "всплыть" , а показатель текущей глубины начинает мигать.

Действие: Всплывите на несколько метров, для предотвращения кислородного отравления

![](_page_25_Picture_6.jpeg)

· Сообщение о достижении предельного значения парциального давления появилось на глубине меньшей максимально допустимой. Выполнить предписанные действия. Игнорирование сообщения может стать причиной кислородного отравления.

· Не устанавливайте значение ррО2мах >1.6 бар

![](_page_25_Picture_9.jpeg)

### Токсичность кислорода (CNS О2%)

![](_page_26_Figure_1.jpeg)

![](_page_26_Figure_2.jpeg)

![](_page_26_Picture_3.jpeg)

Токсичность кислорода вычисляется по алгоритму, учитывающему значения глубины, времени погружения и состава дыхательной смеси. Токсичность кислорода отображается в процентном отношении к максимально допустимому значению (О2clock - "кислородные часы") и выводится в центре дисплея на месте показателя превышения скорости всплытия. Шаг изменения значения - 1%. Одновременно индицируется пиктограмма <CNS O2 LIMIT>

Сообщение: Когда токсичность кислорода достигает значения 75%, Smart подает акустический сигнал, а пиктограмма <CNS O2 LIMIT> начинает мигать. Одновременно индицируется пиктограмма "всплыть". Действие: Всплывите на несколько метров, для снижения токсичности кислорода

イルイルイル イルイルイー イルイルイル イルイルイル

![](_page_26_Picture_7.jpeg)

Сообщение: Когда токсичность кислорода достигает значения 100%, Smart подает акустический сигнал каждые 4 сек., а пиктограммы <CNS O2 LIMIT> и "всплыть" .начинают мигать. ОПАСНЫЙ УРОВЕНЬ ТОКСИЧНОСТИ КИСЛОРОДА! Действие: Незамедлительно начать

всплытие

![](_page_26_Picture_10.jpeg)

· Акустический сигнал отключается во время всплытия и в том случае, если не возрастает уровень токсичности кислорода (благодаря снижению уровня парциального давления кислорода).

Во время всплытия индикация токсичности кислорода сменяется индикацией скорости всплытия. По прекращении всплытия индикация токсичности восстанавливается

### COM Давление в баллоне

![](_page_27_Picture_1.jpeg)

### COM Остаточное время на дне (RBT)

$$
\begin{array}{|c|c|}\n\hline\n\text{rank } \text{DATA} \\
\hline\n\text{rank } \text{DATA} \\
\hline\n\end{array}
$$

RBT является временем, которое дайвер может провести на текущей глубине до момента возникновения необходимости начинать всплытие. Показатель RBT высвечивается на нижнем дисплее в цифровом виде (в минутах). Значение RBT рассчитывается на основании текущего давления в баллоне, температуры, регистрируемых данных о погружении и на предположении о том, что при завершении погружения давление в баллоне должно составлять по крайней мере 40 бар. Альтернативное значение минимального остаточного давления в баллоне может быть скорректировано в программе SmartTrak. Графическое представление RBT приведено на стр. 16.

![](_page_28_Picture_1.jpeg)

```
4 сек4
```
![](_page_28_Picture_3.jpeg)

![](_page_28_Picture_4.jpeg)

RBT менее или равно 3 мин 444 444 444

![](_page_28_Picture_6.jpeg)

RBT 0 мин

RB1

Значение RBT никогда не должно становиться менее 3 минут. При значениях RBT менее 3 минут, существует опасность недостаточного обеспечения воздухом во время всплытия, и, как следствие, возрастает вероятность декомпрессионной болезни, представляющей серьезную опасность для здоровья и жизни подводного пловца! В случае использования резервной системы или J-образного клапана, правильный расчет RBT возможен только в случае, если клапан резервной функции открыт во время погружения.

Сообщение Если значение RBT становится меньше 3-х минут, подается акустическое предупреждение, на верхнем дисплее появляется символ "всплыть" (треугольник со стрелкой), а на нижнем пиктограмма RBT и символ баллона начинают мигать.

Действие: немедленно начинайте всплытие.

Сообщение: Значение RBT никогда не должно достигать <0> (сигнал тревоги), так как в таком случае не будет гарантировано наличие минимального резервного давления на поверхности. Имеется опасность недостаточного обеспечения воздухом во время всплытия!

По истечении последней минуты RBT (RBT=0) акустический сигнал подается каждые 4 секунды. Цифровое значение RBT, пиктограмма RBT и символ "всплыть" (треугольник со стрелкой) начинают мигать.

Акустический сигнал о выходе за рамки RBT подавляется на глубинах меньше 6,5 метров, если Smart находится в безостановочной фазе погружения. Действие: немедленно начинайте всплытие.

### Декомпрессионная информация

Если необходимость в декомпрессионных остановках отсутствует, высвечивается время безостановочной фазы. На дисплее видна стрелка no stop. Цифры показывают время безостановочной фазы в минутах.

![](_page_29_Figure_3.jpeg)

· безостановочная фаза <цифры 99 на картинке:> означает, что остается 99 минут или больше.

· время безостановочной фазы рассчитывается для нормальной нагрузки и конкретной температуры воды (во время погружения).

![](_page_29_Picture_6.jpeg)

 $4^{\circ}$  4 сек $4^{\circ}$ 

![](_page_29_Figure_8.jpeg)

Сообщение Если время безостановочной фазы становится меньше 1 минуты, подается акустический сигнал. В течение этой последней минуты время безостановочной фазы показывает мигающее значение <0>.

Действие: Для предотвращения декомпрессионного погружения всплывите на несколько метров вверх.

![](_page_29_Picture_11.jpeg)

Не применяйте SMART для планирования декомпрессионных погружений!

#### Декомпрессионные значения

При входе в декомпрессионную фазу стрелка no stop пропадает, и появляется стрелка DECOSTOP. Рядом с этой стрелкой появляется значение нижней декомпрессионной остановки в метрах и времени декомпрессии на этой глубине в минутах. <3m 7:> означает необходимость 7 ми-минутной декомпрессионной остановки на глубине 3 метров.

![](_page_30_Figure_2.jpeg)

По завершении предписываемой декомпрессионной остановки на дисплее появляется информация о следующей необходимой остановке. После выполнения всех декомпрессионных остановок стрелка DECOSTOP пропадает, и появляется стрелка no stop. Время в правом нижнем углу снова показывает время безостановочной фазы.

![](_page_30_Picture_4.jpeg)

![](_page_30_Figure_6.jpeg)

Сообщение: При игнорировании декомпрессионной остановки подается сигнал тревоги. При этом начинают мигать стрелка DECOSTOP,время и глубина и раздается акустический сигнал. При игнорировании декомпрессионной остановки, из-за образования микропузырьков может сильно увеличиться время декомпрессии. Если человек выходит на поверхность во время декомпрессионного сигнала, стрелка DECOSTOP,время и глубина продолжает мигать, чтобы обратить внимание на риск наличия декомпрессионного синдрома. Через три минуты после завершения погружения активируется режим SOS, если не были предприняты контрмеры

Если общее время подачи декомпрессионного сигнала больше 1 минуты, оно заносится в журнал погружений.

Действие: Немедленно опуститесь на предписываемую декомпрессионную глубину!

#### Общее время всплытия

![](_page_31_Figure_1.jpeg)

Как только становятся необходимыми декомпрессионные остановки, Smart начинает показывать общее время всплытия, (№ 1 на рисунке) включающее в себя время всплытия до первой декомпрессионной остановки плюс время всех декомпрессионных остановок.

Время всплытия рассчитывается на основе предписываемой скорости всплытия и

нормальной нагрузки. Общее время всплытия может быть изменено, если скорость всплытия не является идеальной (100%) или при большей физической нагрузке под водой.

![](_page_31_Picture_5.jpeg)

При каждом погружении с компьютером SMART делайте остановку безопасности не менее 3-мин. на глубине 5 метров.

### ФУНКЦИИ НА ПОВЕРХНОСТИ

### Завершение погружения

![](_page_31_Picture_118.jpeg)

По достижении поверхности Smart (<0.8 м ) автоматически переключается в режим ожидания на 5 минут. Этот промежуток времени необходим для распознавания завершения погружения. Он позволяет дайверу всплыть на поверхность, сориентироваться и продолжить погружение.

Если после 5 минут нахождения в режиме ожидания, погружение завершается, оно заносится в журнал погружений, и Smart переходит в поверхностный режим.

![](_page_31_Picture_12.jpeg)

При расчетах времени рассыщения и времени до полетов, предполагается, что дайвер дышит на поверхности обычным воздухом

### Время рассыщения тканей

![](_page_32_Figure_1.jpeg)

Smart находится в поверхностном режиме. Появляется стрелка с надписью DESAT, под которой показано время рассыщения в часах и минутах, и если необходимо, высвечивается токсичность кислорода.

Время рассыщения определяется максимальным временем одного из параметров: токсичности кислорода, рассыщения тканей или аннигиляцией микропузырьков. Предел токсичности кислорода (<CNS О2LIMIT>) продолжает высвечиваться до

тех пор, пока его значение не станет равным 0%. Время рассыщения продолжает высвечиваться до начала следующего погружения, или до тех пор, пока его значение не станет равным 0. В целях экономии энергии батареи дисплей выключается через 3 минуты после последней операции с прибором (поверхностный спящий режим). При этом расчеты, касающиеся рассыщения тканей, продолжают проводиться.

### 侶。 2 % Q, **GYS 0.9 MAX.DEPTH** DECO INFO ФЛАГ "ПОЛЕТЫ ЗАПРЕЩЕНЫ" ВРЕМЯ ДО ПОЛЁТОВ

Время до полетов

Время до возможного осуществления полетов после погружения обозначается пиктограммой с изображением самолета и надписью NO, рядом с которой указывается время до полетов в часах.

Время до полета продолжает высвечиваться до тех пор, пока его значение не станет равно 0.

![](_page_32_Picture_9.jpeg)

Авиа полеты во время рассыщения тканей (время до полетов >0) могут стать причиной декомпрессионного заболевания.

### Предупреждение об образовании микропузырьков

При выполнении повторных погружений, если длительность поверхностного интервала недостаточна, в легких происходит накопление микропузырьков. Игнорирование декомпрессии или слишком высокая скорость всплытия также могут привести к образованию

![](_page_33_Picture_0.jpeg)

ФЛАГ "ПОГРУЖЕНИЯ ЗАПРЕЩЕНЫ"

пузырьков в тканях. При некоторых обстоятельствах для уменьшения риска при выполнении повторных погружений следует планировать увеличенные поверхностные интервалы.

Если компьютер Smart зафиксировал формирование пузырьков во время поверхностного интервала, это служит рекомендацией дайверу увеличить поверхностный интервал. Последовательность

действий при планировании последующих погружений приведена в соответствующем разделе

![](_page_33_Picture_5.jpeg)

Если во время поверхностного интервала (поверхностный режим) на дисплее высвечивается пиктограмма<NO DIVE> (Погружения запрещены), не следует предпринимать следующее погружение.

![](_page_33_Picture_7.jpeg)

Если последующее погружение осуществляется несмотря на предупреждение< NO DIVE >, время безостановочного погружения будет меньше, а время декомпрессии - больше. После завершения погружения время до полетов будет намного больше.

### ПОГРУЖЕНИЯ В ГОРНЫХ ОЗЕРАХ

### Диапазоны(уровни) высот

![](_page_33_Figure_11.jpeg)

Smart, находясь в спящем режиме, продолжает отслеживать атмосферное давление. Если компьютер определяет увеличение высоты, он автоматически переключается в поверхностный режим и высвечивает пиктограмму нового уровня высот (1-4) и выводит время рассыщения тканей. Время рассыщения тканей, показываемое на данной высоте, относится к адаптационному времени на этой высоте. Если погружение начинается в течение этого адаптационного времени, Smart расценивает его как повторное погружение, так как в организме в это время имеется повышенная степень насыщения тканей.

Уровни высот

Шкала высот условно разделена на четыре сектора, на которые оказывают воздействие атмосферное давление. Эти сектора перекрывают друг друга на пограничных участках. Высотные сектора в виде сти-

лизованных гор высвечиваются в поверхностном режиме, в журнале погружений и в планировщике, если достигнута высота горного озера. Нулевой сектор (от уровня моря до ~1000м) не высвечивается. На рисунке приведены приблизительные границы высотных секторов.

![](_page_34_Figure_4.jpeg)

### Запрещенные высотные уровни

![](_page_34_Picture_6.jpeg)

На поверхности Smart высвечивает пиктограмму-шкалу высот с мигающими сегментами. Во избежание образования микропузырьков, дайвер не должен подниматься на высоту мигающих уровней. Этот предупреждающий сигнал является основой для установки уровня микропузырьков (MB-Level)

![](_page_35_Picture_0.jpeg)

Пример: Подъем до уровня высот 3 и 4 запрещен. Максимально допустимый уровень: 2650м.

### Максимально допустимый уровень:

![](_page_35_Picture_3.jpeg)

![](_page_35_Picture_4.jpeg)

Запрещенные уровни могут высвечиваться одновременно с текущим высотным уровнем.

Например, Вы стоите на отметке 1200 метров (высотный уровень 1) и можете подняться только до уровня 2 (2650 м). Вы не можете подниматься на 3 и 4 уровни.

### Декомпрессионные погружения в горных озерах.

![](_page_35_Figure_8.jpeg)

![](_page_35_Figure_9.jpeg)

Для обеспечения оптимальной декомпрессии на больших высотах, декомпрессионная остановка на 3-х метрах разбита на две остановки - на 4-х и на 2-х метрах (предписываемые глубины для декомпрессионных остановок - 2м, 4 м, 6 м, 9 м...).

Если атмосферное давление падает ниже 620 мбар (на высоте более 4100 метров над уровнем моря), информация о декомпрессии перестает высвечиваться (переход в измерительный режим глубиномера-манометра). Показатель (COM) оставшегося времени на дне (RBT) и режим планирования погружения не доступны. Информация о токсичности кислорода и давлении в баллоне (COM) продолжает высвечиваться.

### Погружения в режиме подавления микропузырьков (МВ-Level уровень ПМП)

![](_page_36_Picture_1.jpeg)

В данном разделе будут рассморены вопросы связанные с особенностями погружений при различных уровнях подавления микропузырьков (уровень ПМП). Общая информация о функциональных возможостях компьютера Smart и описание его дисплея, приведены в соответствующем разделе.

Микропузырьки это мельчайшие пузырьки, которые могут образовываться в организме дайвера во время любого погружения и обычно саморастворяющиеся во время всплытия и на поверхности после погружения. Погружения в рамках безостановочной фазы и погружения выполненые с полным соблюдением декомпрессионных мероприятий не предотвращают формирование микропузырьков в венозном круге кровобращения.

Опасность микропузырьков связана с возможностью их миграции в артериальный круг кровообращения. Причиной миграции из венозного в артериальный круг крообращения может служить большое скопление микропузырьков в легких или врожденная патология сердечного клапана дайвера (PFO - patent foramen ovale), при которой часть крови из правого предсердия поступает непоcредcтвенно в левое.

В компьютерах Smart фирма UWATEC применила новую технологию, позволяющую держать процесс формирования микропузырьков под контролем. Дайвер может установить режим на компьютере Smart , позволяющий существенно снизить уровень микропузырьков (режим подавления МП), в зависимости от плана и условий предстоящего погружения.

Погружения в режиме подавления МП включают дополнительные остановки во время всплытия (стоп-паузы), обеспечивая тем самым более медленное всплытие, при котором организм дайвера получает больше времени на рассыщение тканей. Такой подход блокирует формирование микропузырьков и повышает безопасность погружений.

Smart оперирует с шестью стоп-уровнями подавления микропузырьков (LO-L5). Стоп-уровень L0 полностью соответсвтует хорошо извесной декомпрессионной модели ZH-L8 ADT (Uwatec) и в процессе погружения не требует дополнительных остановок для подавления МП.

Уровени 1-5 обеспечивают дополнительную защиту, блокируя образование МП. Из них уровень L5 предоставляет наибольшую защиту и может быть рекомендован для людей с патологией сердечного клапана (PFA).

Подобно информации, отображаемой на дисплее во время декомпрессионных или безостановочных погружений, Smart высвечивает глубину и длительность стоп-паузы, общее время всплытия и время безостановочной фазы погружения в режиме подавления МП. Ввиду того, что безос-

тановочное время в режиме подавления МП(L1-L5) меньше безостановочного времени погружения в обычном режиме (L0), дайверу потребуется совершить остановку (стоп-паузу) раньше, чем при обычном плане погружения(L0).

Если дайвер проигнорировал рекомендованную стоп-паузу, Smart автоматически переходит на план погружения с меньшим уровнем подавления и т.д. Например, если дайвер установил перед погружением уровень подавления МП L4, а во время погружения проигнорировал предписанную стоп-паузу, Smart автоматически перейдет в режим L3, потом в L2 и т.д. .

#### Сравнение погружении в режимах L0 и L5.

Сравним одновременно показания двух компьютеров Smart, на одном из которых установлен режим L5, а на другом L0.

Пока первый компьютер находится в режиме подавления - L5-L1, безостановочное время будет меньше

Длительность безостановочной фазы на первом компьютере (пока он находится в режиме подавления L5-L1) будет меньше, чем у второго компьютера, и требование стоп-паузы высветится раньше, чем предписание декостопа на компьютере L0. Такие стоп-паузы способствуют подавлению микропузырьков.

![](_page_37_Figure_6.jpeg)

### Терминология

![](_page_38_Picture_1.jpeg)

В данном разделе будут рассморены вопросы связанные с терминологией и показаниями дисплея компьютера Smart припогружениях в режиме подавления микропузырьков (МПуровень). Все другие возможности компьютера Smart, рассматриваются в соответствующем разделе.

### Дисплей в безостановочной фазе режима подавления микропузырьков (ПМП)

![](_page_38_Figure_4.jpeg)

![](_page_38_Figure_5.jpeg)

### Дисплей во время стоп-уровневой фазы

![](_page_39_Figure_1.jpeg)

1. Общее время всплытия, включая стоп-паузы

2. Предписанная глубина стоп-паузы (Индицируется нижний предел глубины)

3. Время стоп-паузы (Высвечивается время, в течении которого дайверу рекомендуется сделать остановку на указанной глубине стоп-паузы)

![](_page_39_Figure_5.jpeg)

### Подготовка компьютера Smart к погружению в режиме ПМП (L1-L5)

### Установка уровня подавления микропузырьков(L1-L5)

Для установки установки уровня подавления микропузырьков, ком-

![](_page_40_Picture_3.jpeg)

пьютер Smart должен находиться в режиме пользователя (см стр.)

1 Соединяя контакты "В" и "+", переведите Smart в состояние, при котором на дисплее индицируется пиктограмма режима подавления МП (ПМП).

2 Соедините контакты "В" и "Е" для перехода в режим редактирования уровня

3 Введите требуемый уровень (L5- L1) используя контакты "В", "+" и "-" .

4 Соедините контакты "В" и "Е" для подтверждения установки уровня ПМП

Без подтверждения установки, дисплей автоматически выходит из режима редактирования после 3-х минут бездействия. При этом новое значение уровня не будет установлено.

На дисплее появится пиктограмма [L ], подтверждающая, что установлен уровень ПМП отличный от L0.

Во время погружения значение уровня(L1-L5) будет высвечиваться только в случае пропуска стоп-паузы.

Уровень ПМП влияет на режим планирования погружения, 咚 рассыщения тканей и время до полетов. Установка уровня ПМП может также изменять высотный уровень.

### Функционирование компьютера Smart во время погружения в режиме ПМП (L1-L5)

Параметры стоп-паузы

![](_page_40_Figure_15.jpeg)

Безостановочное время (число 99 на рисунке) в режиме ПМП Во время погружения, если Smart находится в режиме ПМП(L1-L5), на дисплее будет высвечиваться безостановочное время режима ПМП, вместо обычного безостановочного времени погружения. В течении этого времени делать стоп-паузы не надо.

Высвечиваются стрелка <NO STOP> и пиктограмма режима ПМП [L ]. Остаточное время безостановочной фазы режима ПМП выводится в минутах.

![](_page_41_Picture_1.jpeg)

· Информация и сообщения для безостановочного времени режима ПМП точно такие же, как в обычном режиме для безостановочного времени погружения.

· В дополнении к программе режима ПМП мы настоятельно рекомендуем выполнять всплытие на последних метрах как можно медленнее.

### Стоп-пауза

![](_page_41_Figure_5.jpeg)

При входе в фазу стоп-пауз, стрелкаиндикатор <NO STOP> гаснет и загорается стрелка <LEVELSTOP>(стоп-уровень). Smart выдает акустический сигнал, а стрелка <LEVELSTOP> продолжает мигать 8 сек. Для завершения погружения без понижения уровня ПМП, необходимо выполнить всю последовательность предписанных остановок (стоп-пауз).

Справа от стрелки <LEVELSTOP> высвечивается нижняя глубина стоп-паузы в метрах. Например, значение <3m 2:> означает, что необходимо сделать стоп-паузу на глубине 3 метра длительностью 2 минуты. Если время стоп-паузы истекло, на дисплее появляются параметры стоппаузы следующего уровня (если необходимо).

Если дайвер выполнил все предписанные стоп-паузы, стрелка <LEV-ELSTOP> гаснет и снова появляется стрелка <NO STOP>. Индикатор справа от стрелки начинает опять показывать безостановочное время уровня ПМП.

![](_page_41_Picture_9.jpeg)

Сообщение: Если требования остановки не выполнены, активируется сообщение "Пропуск стоп-паузы "(см. рисунок). Выдается звуковой сигнал\*, а стрелка, глубина и время пропущенной стоп-паузы начинают мигать.

Действие: Для завершения дайва и предотвращения снижения уровня ПМП, незамедлительно вернитесь на предписанную глубину остановки.

![](_page_42_Picture_0.jpeg)

Сообщение: Если текущая глубина больше чем указанная глубина стоп-уровня на 1,5 м,, активируется сообщение "Уровень ПМП понижен" (см. рисунок). Smart понижает уровень подавления, снимает звуковой сигнал\*, и переходит на выполнение программы нового уровня. Пиктограмма нового уровня продолжает мигать до завершения погружения и появляются параметры новой стоп-паузы.

Действие: Для завершения дайва без повторного снижения уровня ПМП, последующая стоп-пауза должна быть выполнена.

LQ.

( \*Звуковой сигнал может быть заблокирован при помощи программы SmartTrak)

### Общее время всплытия

![](_page_42_Picture_6.jpeg)

Smart выводит стоп-уровневую информацию одновременно с общим временем всплытия. Это время включает непосредственно время всплытия на поверхность и время всех стоп-пауз.

ОБШЕЕ ВРЕМЯ ВСПЛЫТИЯ

![](_page_42_Picture_9.jpeg)

Время всплытия на поверхность рассчитывается из идеальной скорости всплытия. Общее время всплытия может изменяться, если скорость всплытия неидеальна (100%)

### Предписание деко-режима

![](_page_42_Picture_12.jpeg)

Smart работает в режиме ПМП и выполняет соответствующие расчеты, но параллельно производит и расчет декомпрессионных параметров. При входе в декомпрессионный режим высвечивается пиктограмма <DECO>. При этом общее время всплытия корректируется с учетом требований декомпрессионных остановок.

![](_page_43_Picture_0.jpeg)

Если индицируемая глубина стоп-паузы совпадает с глубиной декостопа, высвечивается стрелка <DECOSTOP>

![](_page_43_Picture_2.jpeg)

Сообщение: При переходе в декомпрессионную фазу выдается акустический сигнал и пиктограмма DECO мигает в течении 8-ми минут.

Действие: После появления этого сообщения, для предотвращения погружения в режиме длительных декомпрессионных остановок рекомендуется всплыть на несколько метров.

### Стоп-пауза и декостоп.

Если глубина декомпрессионной остановки совпадает с глубиной стоп-паузы высвечиваются одновременно стрелки <DECOSTOP> и <LEV-ELSTOP>. Высвечиваемое время соответствует времени стоп-паузы. По окончании времени декостопа, стрелка <DECOSTOP> гаснет, а стрелка <LEVELSTOP> продолжает гореть.

![](_page_43_Figure_7.jpeg)

### ФУНКЦИИ НА ПОВЕРХНОСТИ

#### Завершение погружения в режиме ПМП.

![](_page_44_Picture_2.jpeg)

Погружение в режиме ПМП завершается точно также, как и в обычном режиме L0, за исключением некоторых отличий:

Если во время погружения был понижен уровень МПМ, индикатор смены уровня продолжает мигать на

поверхности в течении 5 минут. Затем погружение завершается и SMART автоматически восстанавливает уровень ПМП, установленный дайвером до погружения.

### Повторные погружения в режиме ПМП.

Если в процессе погружения дайвер проигнорировал стоп-паузы и начинает погружаться повторно с малым промежутком времени, Smart может выставить требование стоп-паузы практически сразу после начала повторного погружения. Для завершения погружения в предустановленном режиме необходимо выполнить все предписанные стоп-паузы.

### Планировщик погружений

 $|\widetilde{\mathfrak{g}}(x)|$  Smart имеет встроенный планировщик погружений, который позволяет планировать безостановочные погружения с минимально-возможным временем на поверхности.

Исходные данные для планирования:

- · Заданный состав дыхательной смеси (%О2)
- · Заданный уровень ПМП
- · Температура воды последнего погружения
- · Высотный уровень

· Предположение, что погружение осуществляется при нормальных условиях

![](_page_44_Picture_16.jpeg)

Если два или более дайвера используют компьютеры для планирования совместного погружения, необходимо выполнить планирование на каждом компьютере и использовать план погружения компьютера с наименьшим значением безостановочного времени . Нарушение этого правила может привести к серьезным проблемам вплоть до летального исхода.

### Планирование безостановочного погружения.

На поверхности, при помощи контактов В и Е - Вы можете выбрать режим планировщика погружений

![](_page_45_Figure_3.jpeg)

Если компьютер Smart зафиксировал повышенную опасность из-за накопленных микропузырьков, высвечивается пиктограмма <No DIVE> ("Не погружаться-Микропузырьки!") и продолжительность этого состояния.

Если на момент входа в режим планировщика продолжается фаза рассыщения тканей, активируется экран для ввода поверхностного интервала, начальное значение которого соответсявует времени дессатурации. Планируемый поверхностный интервал может быть установлен в диапазоне от нуля до времени дессатурации с шагом 15 мин.

Если высвечивается пиктограмма<No DIVE> " Не погружаться - Микропузырьки!", Smart подставляет в качестве минимально допустимого поверхностного интервала продолжительность этого состояния, округленное в большую сторону с точностью 15 мин. При попытке уменьшить это значение, пиктограмма <No DIVE> "Не погружаться-Микропузырьки!" начинает мигать.

Подтвердите ввод установленного поверхностного интервала с помощью контактов В и Е. Smart переходит в режим вычисления безостановочного времени погружения и высвечивает его для различных глубин с интервалом 3 метра каждые 3 секунды.. Расчет начинается с глубины 3 метра.

Если был выбран режим ПМП (L1-L5), Smart вместо вычисления безостановочного времени погружения, вычисляет безостановочное время режима ПМП на данной глубине.

![](_page_46_Picture_5.jpeg)

Безостановочное время высвечивается только до глубин, на которых парциальное давление кислорода не превышает предустановленного максимального значения и токсичность кислорода меньше 100%.

Дополнительная информация о безопасности при накоплении микропузырьков приведена в соответствующем разделе.

### Планирование погружения на Нитроксе.

Smart позволяет сделать расчитывать:

· Максимальную рабочую глубину (MOD), на которую можно погрузиться при данном составе дыхательной смеси, или

- · Оптимальный состав смеси для заданной глубины, или
- · Максимльное время погружения для данного состава смеси, или
- · Уровень токсичности кислорода (CNS O2%) на определенной глу-

бине.

![](_page_47_Picture_0.jpeg)

### Расчет максимальной рабочей глубины

1. Установите требуемый состав смеси.

2. Активируйте режим планировщика, как это указано ранее.

3. Следите за показателем максимальной глубины. Максимальная глубина индицируемая на дисплее соответствует

максимально допустимой глубине при выбранном составе дыхательной смеси и установленном пределе парциального давления кислорода.

### Расчет оптимального состава смеси для заданной глубины

![](_page_47_Picture_7.jpeg)

1. Активируйте режим планировщика, и определите максимальную рабочую глубину.

2. Если максимальная глубина больше требуемой, закройте режим планировщика (B-E), измените состав смеси и снова вернитесь в режим планировщика. Повторите эту процедуру, пока требуемая глубина не будет соответствовать максимально допустимой.

3. Установленный таким образом состав смеси идеально соответствует предполагаемой глубине погружения.

После ввода оптимального состава дыхательной смеси и активации планировщика погружений, Вы можете:

![](_page_47_Picture_12.jpeg)

### 1 Расчет максимльного времени погружения для данного состава смеси

Когда токсичность кислорода равна 100%, высвечиваемое безостановочное время равно максимальному для данного состава смеси.

### 2 Расчет уровня токсичности кислорода

SMART высвечивает токсичность кислорода для каждого значения глубины.

### Выход из режима планировщика.

Для выхода из режима планировщика используются контакты В и Е. Автоматический выход, происходит чез 3 минуты бездействия.

### ДНЕВНИК ПОГРУЖЕНИЙ

### Описание.

Дневник погружений компьютера Smart Pro содержит приблизительно 100 часов информации о профилях погружений. Объем дневника компьютера Smart Сом - 50 часов. Эта информация может быть передана в персональный компьютер с программой SmartTrak через стандартный ИКпорт. Непосредственно на компьютере Smart можно просмотреть до 99 погружений. Погружение записывается в дневник, если время погружения больше 2-х минут.

![](_page_48_Figure_5.jpeg)

### Высвечиваемая информация о погружении:

- 
- 1 Пиктограмма дневника<br>2 Пиктограмма снижения Пиктограмма снижения уровеня ПМП

3 Состав смеси

4 Длительность погружения

5 № погружения

6 Поверхностный интервал (для повторных погружений)

7 Значение токсичности в конце погружения

- 8 Пропущен декостоп\*
- 9 Максимальная глубина
- 10 Высотный уровень

11 Флаг\* "Недопустимая скорость всплытия

12 Минимальная температура

\* Во время погружения дополнительно подается акустический сигнал

Если погружение начинается в адаптационный период (после смены высотного уровня), на дисплее высвечивается адаптационное время вместо поверхностного интервала.

### Просмотр записей

![](_page_49_Figure_2.jpeg)

На поверхности, при помощи контактов + и - Вы можете выбрать режим дневника погружений. Для входа в режим просмотра дневника используйте контакты В и Е.

Если на момент активации дневника процесс дессатурации (рассыщения тканей) не завершен отлично от нуля, Smart высвечивает поверхностный интервал с момента окончания последнего погружения.

Для просмотра первой записи дневника (Log 1) используйте контакты В и Е. При каждом замыкании контактов + и - высвечивается следующая запись. После просмотра последней записи, происходит возврат к первой и т.д.

Для выхода из режима просмотра дневника используются контакты В и Е. Автоматический выход, происходит чез 3 минуты бездействия.

### ПРИЛОЖЕНИЕ

#### Технические характеристики

Высота: с декомпрессионной информацией - от уровня моря до 4000 метров; без декомпрессионной информации - неограниченная.

Максимальная глубина: 120 м. Разрешение в диапазоне от 0,8 до 99,9 м : 0,1м, более 99,9 м -1 м.

· Никогда не погружайтесь глубже предела, определяемого парциальным давлением кислорода (токсичность кислорода декомпрессионная болезнь)

· Никогда не погружайтесь глубже предела соответствующего Вашей квалификации.

Режим декомпрессиметра: 0,8…120 м

Максимальное давление смеси: 300 бар

Часы: кварцевый таймер, показывающий значения до 199 минут.

Содержание кислорода в смеси %О2: от 21%(сжатый воздух) до 100% О2

Температура: от -10°С до +50°С.

Батарея: специальная батарея Uwatec LR07.

Срок службы батареи: 500-1000 погружений в зависимости от интенсивности погружений в год и частотой использования функции подсветки

#### Обслуживание подводного компьютера Smart

Smart практически не требует обслуживания. Все обслуживание заключается в замене батареи и споласкивании в пресной воде. Тем не менее, выполнение некоторых рекомендаций поможет предотвратить возникновение неполадок и обеспечит долгий срок службы компьютера.

· Избегайте резких ударов компьютера и воздействия прямых солнечных лучей.

· После каждого погружения в морской воде ополаскивайте Smart пресной водой.

• Smart следует хранить в сухом и хорошо вентилируемом месте. Не храните прибор в герметичном объеме.

· Если возникают проблемы, связанные с контактами, поверхность корпуса следует обработать силиконовым спреем или силиконовой

смазкой. Предварительно тщательно вымойте Smart мыльной водой и просушите.

• Не применяйте растворители для промывки Smart/

· Для замены батарей обращайтесь к уполномоченному розничному продавцу. Замена батарей осуществляется производителем или импортерами. При этом одновременно проводится проверка функционирования компьютера.

Следуя этим рекомендациям, Вы будете долго пользоваться приобретенным Smart.

### Давление в баллоне

Давление воздуха в баллоне, высвечиваемое на нижнем дисплее, может отличаться от значения давления на манометре. Smart всегда преобразует значение давление в то значение, которое было бы при температуре 20°С, а манометр всегда показывает настоящее давление, на которое оказывает влияние температура окружающего воздуха.

![](_page_51_Figure_6.jpeg)

Рисунок позволяет Вам сравнить показатель давления по данным манометра и Smart при шести различных значениях температуры.

### Гарантия

Гарантия распространяется только на подводные компьютеры, купленные у уполномоченного розничного продавца или у производителя, чему имеются доказательства.

Гарантийный срок 12 месяцев. Ремонт или какие-либо замены, проводимые в течение гарантийного срока, не продлевают его.

Для подачи гарантийного требования достаточно послать подводный компьютер вместе с гарантийным талоном и чеком покупки уполномоченному продавцу или в уполномоченный сервис-центр.

Производитель обязуется исправлять те неполадки, которые вызваны дефектами в материалах или ошибками при производстве. Все решения по поводу того или иного гарантийного требования, а также относительно того или иного пути устранения неисправности, принимаются производителем. Гарантийное требование может быть удовлетворено посредством бесплатного ремонта компьютера, замены неисправных частей или замены всего компьютера.

Гарантии не подлежат неисправности, возникшие в результате:

· неправильного использования;

· внешних воздействий, таких как: повреждения при транспортировке, повреждения, возникшие в результате ударов, метеорологические факторы или другие природные явления;

· проведения сервисных работ, ремонта или вскрытия корпуса подводного компьютера лицами, не уполномоченными на эти действия производителем. Это особенно касается замены батарей в передатчике и компьютере.

· тестирования при повышенном давлении без помещения в воду;

· несчастных случаев при погружениях.

## ОГЛАВЛЕНИЕ

![](_page_53_Picture_139.jpeg)

![](_page_54_Picture_126.jpeg)

### ЗАО Спортивная компания "Юнион Спорт"

125299, Москва, ул. Космонавта Волкова, д.20, 7 этаж Тел./факс: +7(095)159-6256, 159-0587, 159-1082

Internet: http://www.unionjv.ru E-mail: union@uniojv.ru

### http://www.unionjv.ru